# IBM Tivoli Asset Management for IT

# **Version 7.2**

# **Quick Start Guide**

*This guide Introduces you to IBM Tivoli Asset Management for IT, describes the available features and deployment options, provides a list of required software, and gives you a roadmap to other important information.*

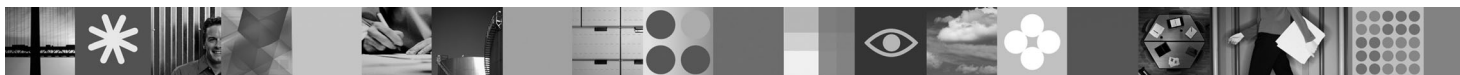

|<br>|<br>|<br>|

EM:

**National language version:** The Quick Start Guide is available in other languages on the Quick Start DVD.

#### **Product overview**

 $IBM^{\circ}$  Tivoli<sup>®</sup> Asset Management for IT is a software tool that helps you maximize the IT assets of your company. This product provides the ability to capture, integrate, and maintain technical and financial information about IT assets from planning to procurement, deployment, and maintenance to end of life and disposal. It can also be used with other products that are based on the Tivoli process automation engine, such as IBM Maximo® Asset Management, IBM Tivoli Service Request Manager, and IBM Tivoli Change and Configuration Management Database.

Tivoli Asset Management for IT provides the following components:

- v IBM Tivoli Software Knowledge Base Toolkit, which maintains a catalog of software product information that you can import into Tivoli Asset Management for IT to assist with software management.
- IBM Tivoli Integration Composer, an integration tool that enables you to integrate data from external discovery tools.

IBM Tivoli Asset Discovery for Distributed is an optional asset discovery tool available at additional cost.

IBM Tivoli Asset Management for IT is also designed to integrate effectively with the product IBM Tivoli Asset Discovery for  $Z/OS^{\circledR}$ .

#### **1 Step 1: Plan for installation and review deployment options**

#### **Installation process**

To install Tivoli Asset Management for IT, complete the following tasks:

- 1. Verify your software package contents.
- 2. Access and review the documentation.
- 3. Install the prerequisite hardware and software.
- 4. Install and configure the middleware.
- 5. Install and configure Tivoli Asset Management for IT.
- 6. Install and configure Tivoli Software Knowledge Base Toolkit.
- 7. Install and configure Integration Composer.
- 8. Optional: Install and configure Tivoli Asset Discovery for Distributed.

#### **Deployment options**

Tivoli Asset Management for IT requires multiple software servers that can be installed on separate, dedicated servers or on the same server. For best performance, use separate servers for the application server, database server, Integration Composer, and Software Knowledge Base Toolkit.

# **2 Step 2: Verify software package contents**

 $\odot$ 

Access the product software from a DVD or from IBM Passport Advantage®. If you download your product from Passport Advantage, follow the directions in the Tivoli Asset Management for IT [Download Document.](http://www.ibm.com/support/docview.wss?uid=swg24023353)

The following DVDs are included in the Tivoli Asset Management for IT package:

- Tivoli Asset Management for IT Quick Start
- Tivoli Asset Management for IT for Multiplatforms
- Tivoli Middleware Installer Images for Windows® Server x86-32
- Tivoli Middleware Installer Images for Windows Server x86-64
- Tivoli Middleware Installer Images for Linux<sup>®</sup> x86–32
- Tivoli Middleware Installer Images for Linux x86-64
- Tivoli Middleware Installer Images for Linux on System  $z^{\circledast}$
- Tivoli Middleware Installer Images for AIX<sup>®</sup> PPC-64
- Tivoli Middleware Installer Images for Solaris SPARC-64
- Tivoli Middleware Installer Images for HP-UX x86-64
- Tivoli Software Knowledge Base Toolkit
- Maximo eCommerce Adapter

# **3 Step 3: Access and review the documentation**

The Tivoli Asset Management for IT Quick Start DVD contains most of the information that you needed to plan for and<br>Install the product. You can also review the documentation in the Tivoli Asset Management for IT Informati

#### **4 Step 4: Install prerequisite hardware and software**

Hardware and software prerequisites are listed in the installation guide. In addition, you can view information about supported configurations in the [Configuration Matrix](http://www.ibm.com/support/docview.wss?rs=3466&context=SSLKTY&q1=matrix&uid=swg27014419&loc=en_US&cs=utf-8&lang=en) for Tivoli Asset Management for IT. Tivoli Asset Management for IT does not support all system configuration combinations. Verify that all the prerequisites are met before you install Tivoli Asset Management for IT.

### **5 Step 5: Install and configure the middleware**

The middleware installer provides automatic installation of many middleware components. For more information, see the installation guide.

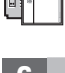

### **6 Step 6: Install and configure Tivoli Asset Management for IT**

For complete documentation, see the [Tivoli Asset Management for IT Information Center.](http://publib.boulder.ibm.com/infocenter/tivihelp/v27r1/topic/com.ibm.itam.doc/tamit_welcome.html) Installation guides in PDF format are provided for both Websphere Application Server and Oracle WebLogic Server.

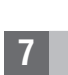

### **7 Step 7: Install and configure Tivoli Software Knowledge Base Toolkit**

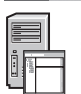

For complete documentation, see the [Tivoli Asset Management for IT Information Center.](http://publib.boulder.ibm.com/infocenter/tivihelp/v27r1/topic/com.ibm.itam.doc/tamit_welcome.html) An installation guide is provided in PDF format.

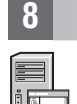

#### **8 Step 8: Install and configure Tivoli Integration Composer**

For complete documentation, see the [Tivoli Asset Management for IT Information Center.](http://publib.boulder.ibm.com/infocenter/tivihelp/v27r1/topic/com.ibm.itam.doc/tamit_welcome.html) Instructions for installing Integration Composer are provided in the installation guide for Tivoli Asset Management for IT.

#### **More information**

**?** Use these resources to find more information about Tivoli Asset Management for IT.

- [Release Notes](http://www.ibm.com/support/search.wss?q=tamit72relnotes)
- [Configuration Matrix](http://www.ibm.com/support/docview.wss?rs=3466&context=SSLKTY&q1=matrix&uid=swg27014419&loc=en_US&cs=utf-8&lang=en)
- [Upgrade Resources](http://www.ibm.com/support/docview.wss?rs=3214&uid=swg21266217)

IBM Tivoli Asset Management for IT Version 7.2 Licensed Materials - Property of IBM. © Copyright IBM Corp. 2009. All Rights Reserved. U.S. Government Users Restricted hights - Use, duplication or disclosure restricted by G be trademarks of IBM or other companies. A current list of IBM trademarks is available on the Web at ["Copyright and trademark information"](www.ibm.com/legal/copytrade.shtml) at www.ibm.com/legal/copytrade.shtml. Windows is a registered trademark of Microsof Corporation in the US and other countries.

Part Number: CF1WEML

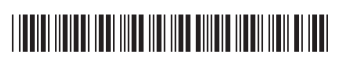

# IBM Tivoli Asset Management for IT

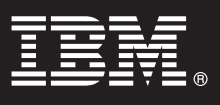

**Version 7.2**

# **Guide de démarrage rapide**

*Ce guide présente IBM Tivoli Asset Management for IT, décrit les fonctions disponibles et les options de déploiement, fournit la liste des logiciels prérequis et vous indique comment accéder à d'autres informations importantes.*

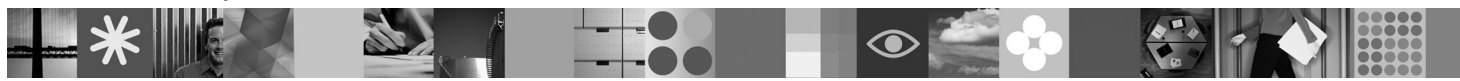

**Version en langue nationale :** Les versions en langues nationales du Guide de démarrage rapide sont disponibles sur le DVD fourni.

#### **Présentation du produit**

 $IBM^{\circledR}$  Tivoli Asset Management for IT est un outil logiciel qui vous aide à optimiser les équipements informatiques de votre entreprise. Ce produit permet de capturer, d'intégrer et de conserver des informations techniques et financières sur les équipements informatiques, de la planification à la fin du cycle et à l'élimination, en passant par l'approvisionnement, le déploiement et la maintenance. Il peut également être utilisé avec d'autres produits qui reposent sur le moteur d'automatisation des processus Tivoli, tels qu'IBM Maximo Asset Management, IBM Tivoli Service Request Manager et IBM Tivoli Change and Configuration Management Database.

Tivoli Asset Management for IT offre les composants suivants :

- v IBM Tivoli Software Knowledge Base Toolkit, qui contient un catalogue d'informations sur les progiciels que vous pouvez importer dans Tivoli Asset Management for IT afin d'aider à la gestion des équipements.
- v IBM Tivoli Integration Composer, un outil d'intégration qui vous permet d'intégrer des données à partir d'outils de reconnaissance externes.

IBM Tivoli Asset Discovery for Distributed est un outil de reconnaissance d'actifs facultatif, disponible en sus.

IBM Tivoli Asset Management for IT est également conçu pour s'intégrer au produit IBM Tivoli Asset Discovery for z/OS.

#### **1 Étape 1 : Planification de l'installation et consultation des options de déploiement**

#### **Procédure d'installation**

Pour installer Tivoli Asset Management for IT, procédez comme suit :

- 1. Vérifiez le contenu du package de votre logiciel.
- 2. Accédez à et consultez la documentation.
- 3. Installez le matériel et les logiciels prérequis.
- 4. Installez et configurez le middleware.
- 5. Installez et configurez Tivoli Asset Management for IT.
- 6. Installez et configurez Tivoli Software Knowledge Base Toolkit.
- 7. Installez et configurez Integration Composer.
- 8. Facultatif : installez et configurez Tivoli Asset Discovery for Distributed.

#### **Options de déploiement**

Tivoli Asset Management for IT nécessite plusieurs serveurs de logiciels qui peuvent être installés sur des serveurs spécialisé distincts ou sur le même serveur. Pour de meilleures performances, utilisez des serveurs distincts pour le serveur d'applications, le serveur de base de données, Integration Composer et Software Knowledge Base Toolkit.

# **2 Étape 2 : Vérification du contenu du package du logiciel**

Le progiciel est accessible à partir d'un DVD ou d'IBM Passport Advantage. Si vous téléchargez votre produit à partir de Passport Advantage, suivez les instructions du document Tivoli Asset Management for IT [Download Document.](http://www.ibm.com/support/docview.wss?uid=swg24023353)

Les DVD suivants sont inclus dans le package Tivoli Asset Management for IT :

- Tivoli Asset Management for IT Quick Start
- Tivoli Asset Management for IT for Multiplatforms
- Tivoli Middleware Installer Images for Windows® Server x86–32
- Tivoli Middleware Installer Images for Windows Server x86-64
- Tivoli Middleware Installer Images for Linux<sup>®</sup> x86–32
- Tivoli Middleware Installer Images for Linux x86-64
- Tivoli Middleware Installer Images for Linux on System z
- Tivoli Middleware Installer Images for AIX PPC-64
- Tivoli Middleware Installer Images for Solaris SPARC-64
- Tivoli Middleware Installer Images for HP-UX x86–64
- Tivoli Software Knowledge Base Toolkit
- Maximo eCommerce Adapter

#### **3 Étape 3 : Accès et consultation de la documentation**

**?** Le DVD Tivoli Asset Management for IT Quick Start contient la plupart des informations requises pour planifier et installer le produit. Vous pouvez également consulter la documentation dans le [Centre de documentation de Tivoli Asset](http://publib.boulder.ibm.com/infocenter/tivihelp/v27r1/topic/com.ibm.itam.doc/tamit_welcome.html) [Management for IT.](http://publib.boulder.ibm.com/infocenter/tivihelp/v27r1/topic/com.ibm.itam.doc/tamit_welcome.html)

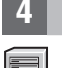

 $\circledcirc$ 

#### **4 Étape 4 : Installation du matériel et des logiciels prérequis**

Les configurations matérielle et logicielle requises sont décrites en détail dans le guide d'installation. Vous pouvez également consulter les informations relatives aux configurations prises en charge dans le document [Configuration Matrix](http://www.ibm.com/support/docview.wss?rs=3466&context=SSLKTY&q1=matrix&uid=swg27014419&loc=en_US&cs=utf-8&lang=en) de Tivoli Asset Management for IT. Tivoli Asset Management for IT ne prend pas en charge toutes les combinaisons de configuration système. Vérifiez que toutes les conditions requises sont remplies avant d'installer Tivoli Asset Management for IT.

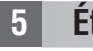

# **5 Étape 5 : Installation et configuration du middleware**

Le programme d'installation du middleware permet une installation automatique d'un grand nombre de composants middleware. Pour plus d'informations, voir le guide d'installation.

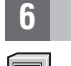

### **6 Étape 6 : Installation et configuration de Tivoli Asset Management for IT**

Pour obtenir la documentation complète, consultez le [Centre de documentation de Tivoli Asset Management for IT.](http://publib.boulder.ibm.com/infocenter/tivihelp/v27r1/topic/com.ibm.itam.doc/tamit_welcome.html) Des guides d'installation au format PDF sont disponibles pour Websphere Application Server et Oracle WebLogic Server.

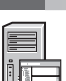

### **7 Étape 7 : Installation et configuration de Tivoli Software Knowledge Base Toolkit**

Pour obtenir la documentation complète, consultez le [Centre de documentation de Tivoli Asset Management for IT.](http://publib.boulder.ibm.com/infocenter/tivihelp/v27r1/topic/com.ibm.itam.doc/tamit_welcome.html) Un guide d'installation est disponible au format PDF.

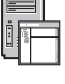

# **8 Étape 8 : Installation et configuration de Tivoli Integration Composer**

Pour obtenir la documentation complète, consultez le [Centre de documentation de Tivoli Asset Management for IT.](http://publib.boulder.ibm.com/infocenter/tivihelp/v27r1/topic/com.ibm.itam.doc/tamit_welcome.html) Des instructions d'installation d'Integration Composer sont fournies dans le guide d'installation de Tivoli Asset Management for IT.

#### **Plus d'informations**

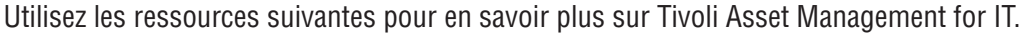

- [Release Notes](http://www.ibm.com/support/search.wss?q=tamit72relnotes)
- [Configuration Matrix](http://www.ibm.com/support/docview.wss?rs=3466&context=SSLKTY&q1=matrix&uid=swg27014419&loc=en_US&cs=utf-8&lang=en)
- [Upgrade Resources](http://www.ibm.com/support/docview.wss?rs=3214&uid=swg21266217)

IBM Tivoli Asset Management for IT Version 7.2 Eléments sous licence - Propriété d'IBM. @ Copyright IBM Corp. 2009. All Rights Reserved, U.S. Government Users Restricted Rights - Use, duplication or disclosure restricted b ADP Schedule Contract with IBM Corp. IBM, DB2, Maximo, Passport Advantage, Tivoli et WebSphere sont des marques d'International Business Machines aux Etats-Unis et/ou dans certains autres pays. Windows est une marque de<br>Mi

Référence : CF1WEML

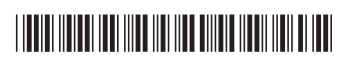

# **IBM Tivoli Asset Management for IT**

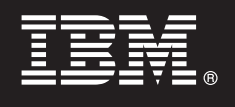

**-- 7.2**

# 빠른 시작 안내서

이 안내서에서는 IBM Tivoli Asset Management for IT에 대해 소개합니다. 제품의 기능 및 배 치 옵션에 대해 설명하고, 필수 소프트웨어 목록 및 기타 중요한 정보를 제공합니다.

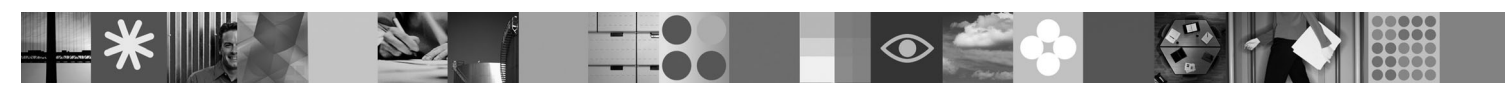

자국어 버전: 다른 언어로 된 빠른 시작 안내서는 빠른 시작 DVD에 있습니다.

#### 제품 개요

IBM® Tivoli® Asset Management for IT는 회사의 IT 자산을 최대화하도록 도와주는 소프트웨어 도구입니다. 이 제품은 계획, 조달, 배 치 및 관리에서부터 수명이 다해 폐기하는 과정까지 IT 자산에 대한 기술 및 재무 정보를 캡처, 통합 및 관리할 수 있는 기능을 제공합니 다. 또한 Tivoli 프로세스 자동화 엔진을 기반으로 하는 기타 제품(예: IBM Maximo® Asset Management, IBM Tivoli Service Request Manager 및 IBM Tivoli Change and Configuration Management Database)과 함께 사용할 수도 있습니다. Tivoli Asset Management for IT는 다음 구성요소를 제공합니다.

• IBM Tivoli Software Knowledge Base Toolkit: Tivoli Asset Management for IT로 가져와서 소프트웨어 관리를 도와줄 수 있는 소 프트웨어 제품 정보의 키탈로그를 유지보수합니다.

• IBM Tivoli Integration Composer: 외부 감지 도구에서 데이터를 통합할 수 있도록 하는 통합 도구입니다.

IBM Tivoli Asset Discovery for Distributed: 추가 비용으로 사용할 수 있는 선택적 자산 감지 도구입니다.

IBM Tivoli Asset Management for IT는 또한 z/OS®용 IBM Tivoli Asset Discovery 제품과 효율적으로 통합하도록 설계되었습니다.

#### 1 **1 단계 1: 설치 계획 및 배치 옵션 검토**

#### 설치 프로세스

Tivoli Asset Management for IT를 설치하려면 다음 태스크를 완료하십시오.

1. 소프트웨어 패키지 내용을 검증하십시오.

- 2. 문서를 액세스하고 검토하십시오.
- 3. 하드웨어 및 소프트웨어의 전제조건을 설치하십시오.
- 4.미들웨어를 설치 및 구성하십시오.
- 5. Tivoli Asset Management for IT를 설치 및 구성하십시오.
- 6. Tivoli Software Knowledge Base Toolkit을 설치 및 구성하십시오.
- 7. Integration Composer를 설치 및 구성하십시오.
- 8. 선택적: Tivoli Asset Discovery for Distributed를 설치 및 구성하십시오.

#### **배**치 옵션

Tivoli Asset Management for IT를 사용하기 위해서는 여러 소프트웨어 서버가 필요하며, 이러한 서버는 별도의 전용 서버나 같은 서버에 설치할 수 있습니다. 최적의 성능을 구현하려면 애플리케이션 서버, 데이터베이스 서버, Integration Composer 및 Software Knowledge Base Toolkit에 독립형 서버를 사용하십시오.

# **2 2: - -**

DVD 또는 IBM Passport Advantage®에서 제품 소프트웨어에 액세스하십시오. Passport Advantage에서 제품을 다운로드하는 경

- 우에는 Tivoli Asset Management for IT 문서 다운로드의 지시사항을 따르십시오.
- Tivoli Asset Management for IT 패키지에는 다음 DVD가 포함되어 있습니다.
- Tivoli Asset Management for IT 빠른 시작
- v Tivoli Asset Management for IT for Multiplatforms
- Windows® Server x86-32용 Tivoli 미들웨어 설치 프로그램 이미지
- Windows Server x86-64용 Tivoli 미들웨어 설치 프로그램 이미지
- Linux® x86-32용 Tivoli 미들웨어 설치 프로그램 이미지
- Linux x86-64용 Tivoli 미들웨어 설치 프로그램 이미지
- Linux on System z®용 Tivoli 미들웨어 설치 프로그램 이미지
- AIX® PPC-64용 Tivoli 미들웨어 설치 프로그램 이미지
- Solaris SPARC-64용 Tivoli 미들웨어 설치 프로그램 이미지
- HP-UX x86-64용 Tivoli 미들웨어 설치 프로그램 이미지
- v Tivoli Software Knowledge Base Toolkit
- v Maximo eCommerce Adapter

### **3 3: -**

 $\Omega$  Tivoli Asset Management for IT 빠른 시작 DVD에는 제품을 계획하고 설치하는 데 필요한 대부분의 정보가 있습니다.<br>- Tivoli Asset Management for IT 저보 세터에서 무서를 거두한 수도 있습니다 [Tivoli Asset Management for IT](http://publib.boulder.ibm.com/infocenter/tivihelp/v27r1/topic/com.ibm.itam.doc/tamit_welcome.html) 정보 센터에서 문서를 검토할 수도 있습니다.

# 4 단계 4: 하드웨어 및 소프트웨어 전제조건 설치

하드웨어 및 소프트웨어 전제조건은 설치 안내서에 표시되어 있습니다. 또한 Tivoli Asset Management for IT의 구성 매트릭스에서 지원되는 구성에 대한 정보를 볼 수도 있습니다. Tivoli Asset Management for IT는 일부 시스템 구성 조합을 지원하지 않습 니다. Tivoli Asset Management for IT를 설치하기 전에 전제조건이 모두 설치되었는지 확인하십시오.

# $\mathsf{s}$  단계 5: 미들웨어 설치 및 구성

미들웨어 설치 프로그램은 많은 미들웨어 구성요소의 자동 설치를 제공합니다. 자세한 정보는 설치 안내서를 참조하십시오.

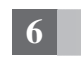

#### $\bullet$  【 단계 6: Tivoli Asset Management for IT 설치 및 구성

전체 문서는 [Tivoli Asset Management for IT](http://publib.boulder.ibm.com/infocenter/tivihelp/v27r1/topic/com.ibm.itam.doc/tamit_welcome.html) 정보 센터에서 확인할 수 있습니다. PDF 형식의 설치 안내서는 Websphere Application Server와 Oracle WebLogic Server 둘 다에 대해 제공됩니다.

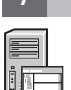

#### $7$  **단계 7: Tivoli Software Knowledge Base Toolkit 설치 및 구성**

전체 문서는 [Tivoli Asset Management for IT](http://publib.boulder.ibm.com/infocenter/tivihelp/v27r1/topic/com.ibm.itam.doc/tamit_welcome.html) 정보 센터에서 확인할 수 있습니다. 설치 안내서는 PDF 형식으로 제공됩니다.

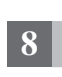

### $8$  【 단계 8: Tivoli Integration Composer 설치 및 구성

전체 문서는 [Tivoli Asset Management for IT](http://publib.boulder.ibm.com/infocenter/tivihelp/v27r1/topic/com.ibm.itam.doc/tamit_welcome.html) 정보 센터에서 확인할 수 있습니다. Integration Composer의 설치 지시사항은 Tivoli Asset Management for IT의 설치 안내서에서 제공됩니다.

#### 자세한 정보

Tivoli Asset Management for IT에 대한 자세한 정보는 다음 자원을 사용하십시오.<br>- \*설치하기 저에 \*설치하기 전에 \*구성 매트릭스\*자워 업그레이드

IBM Tivoli Asset Management for IT 버전 7.2 Licensed Materials - Property of IBM. © Copyright IBM Corp. 2009. All Rights Reserved. U.S. Government Users Restricted Rights - Use, duplication or disclosure<br>restricted by GSA A

부품 번호: CF1WEML

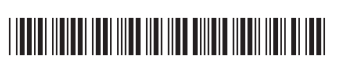